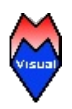

## **Installation auf einem Raspberry Pi**

Diese Beschreibung ist für einen RaspberryPi 3 B+ getestet. Da sich die OpenSource gemeinde ständig verbessert kann das Vorgehen in der Zukunft anders sein. Bitte schreibt mir eine Mail wenn was anders ist, da ich nicht immer wieder einen RaspberryPi neu installiere.

Wichtig: Die Datenbank selbst sollte nicht auf einem Raspberry Pi liegen, da die SD Speicherkarte nur eine begrenzte Anzahl von Schreibzyklen hat geht diese mit der Zeit kaputt. Es wäre schade darum wenn die Datenbank damit unwiederbringlich verloren gingen. Am besten man nutzt den Raspberry Pi nur als eine Client-Station, die sich mit einem SQL Server verbinden. Nachfolgend ist beschrieben wie man dazu EleLa parametriert.

#### **Erstes Einrichten vom Raspberry Pi**

Wenn man den Raspberry Pi ganz neu hat so muss man zu erst das Betriebssystem auf der SD Karte installieren. Die SD Karte sollte mindestens 16GB groß sein, damit die nicht gleich voll wird. Die SD-Karte sollte eine schnelle Schreib-/Lese Geschwindigkeit haben, dies merkt man deutlich an der Geschwindigkeit wie Programme starten und schließen.

- Link: www.raspberrypi.org/downloads
- Typ "Raspbian" laden
- Mit dem von Raspberry Pi beschriebenen Tool die SD Karte beschreiben (z.B. Win32DiskImager)
- Die Karte danach in den Raspberry Pi einschieben, Bildschirm (HDMI), Tastatur, Maus, Netzwerkkabel und Netzteil verbinden, danach sollte direkt das "Raspbian" Betriebssystem booten und sich eine Grafikoberfläche zeigen

Nun muss als erstes das "Raspbian" Betriebssystem geupdated werden. Dazu muss der Raspberry Pi per Netzwerkkabel mit dem Internet verbunden sein und man öffnet ein Terminal Fenster und tippt in der Konsole diese Befehle ein und wartet jeweils:

- sudo apt-get update
- sudo apt-get upgrade
- sudo apt-get update

Zum Schluss startet man am besten den Raspberry Pi mit "sudo reboot" neu, damit auch wirklich nichts schief geht. Erst danach ist das erste einrichten eines neuen Raspberry Pi fertig.

Stand nach der Installation: 28.03.2018

#### **Zusätzliche Einstellungen Systemeinstellungen**

Einstellungen für das deutsche Tastaturlayout und damit der ganze Bildschirm genutzt wird. Die Änderung der Einstellung erfordert einen Neustart.

Im Menü: RaspberyPi > Einstellungen > Raspberry-Pi-Konfiguration

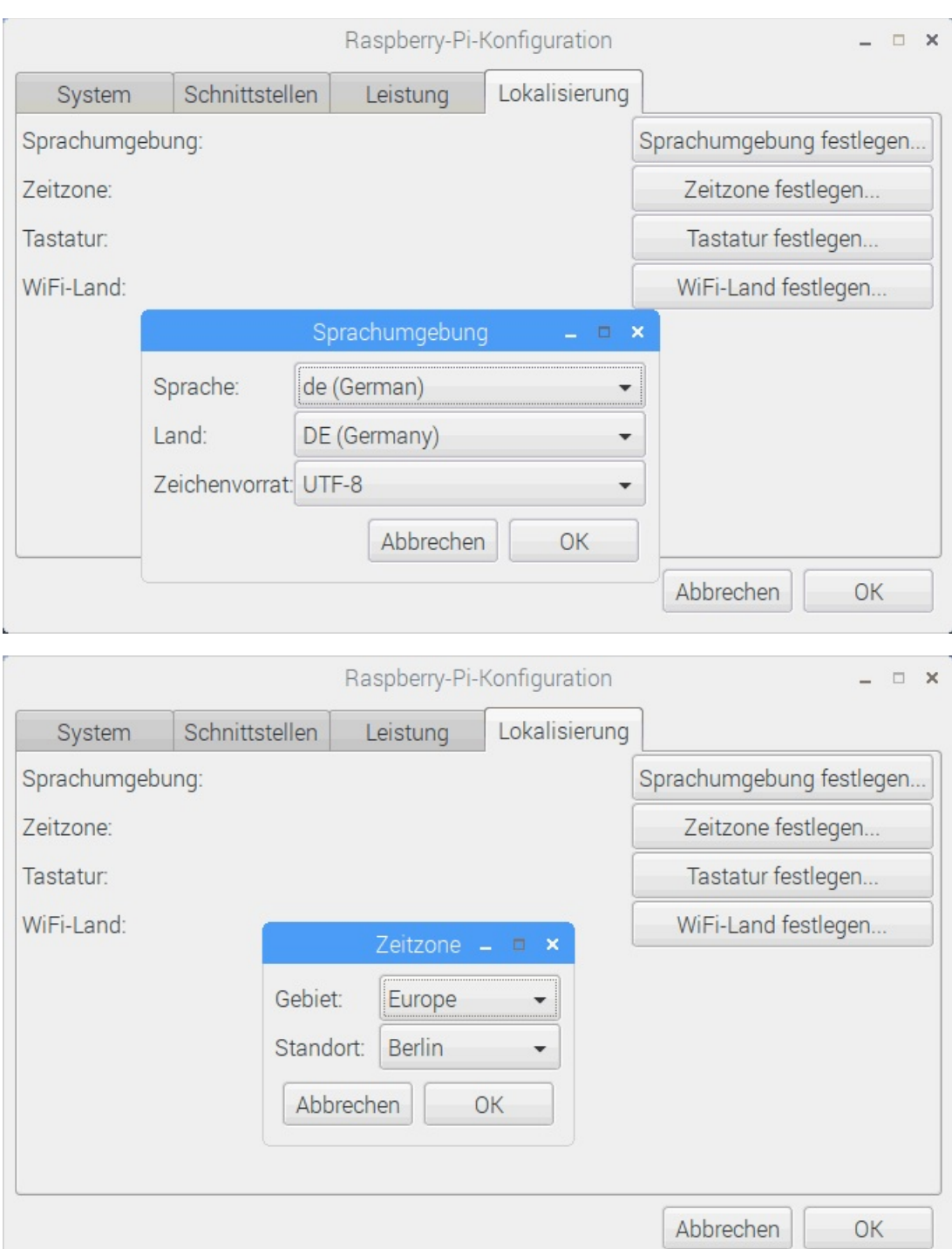

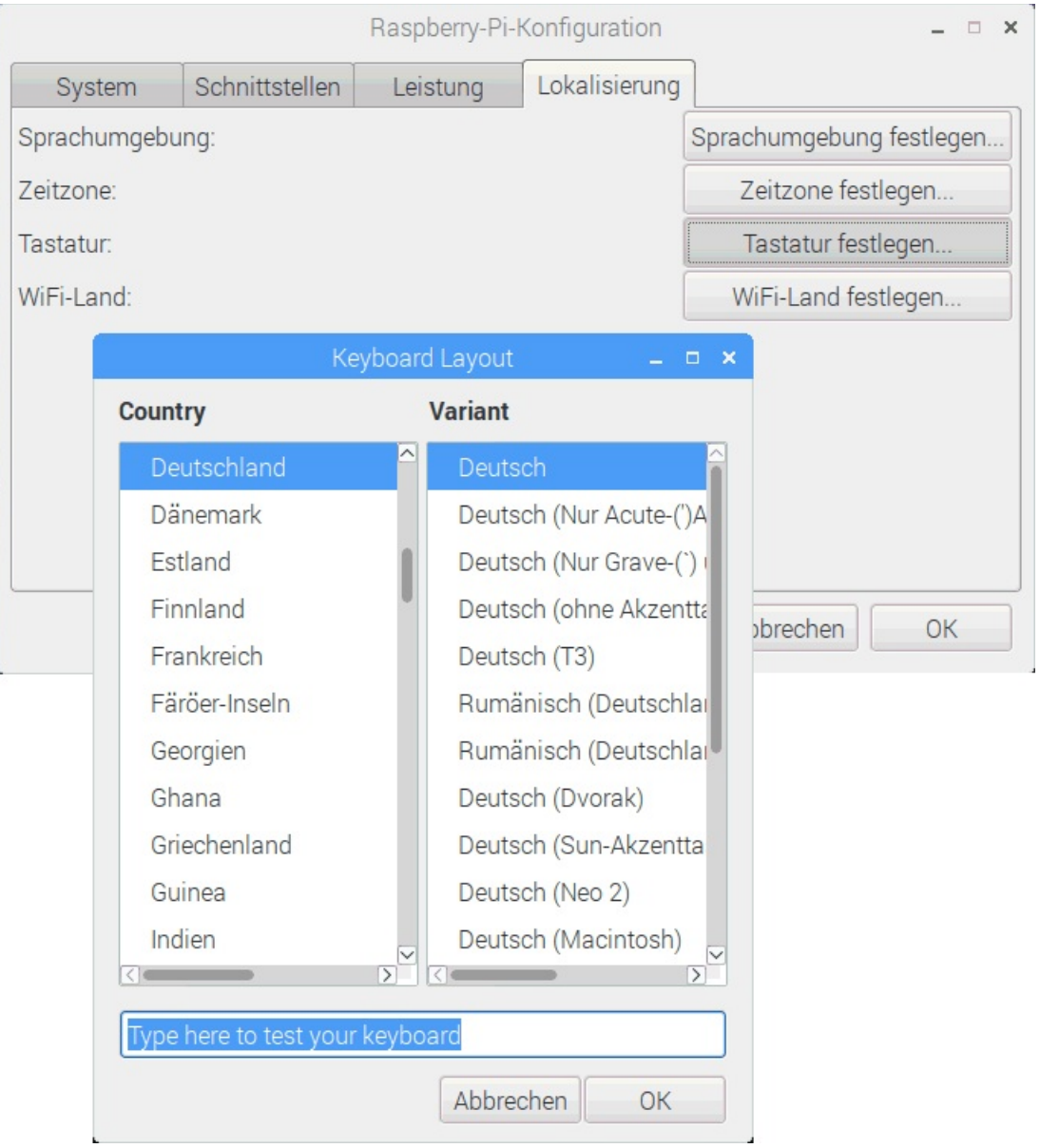

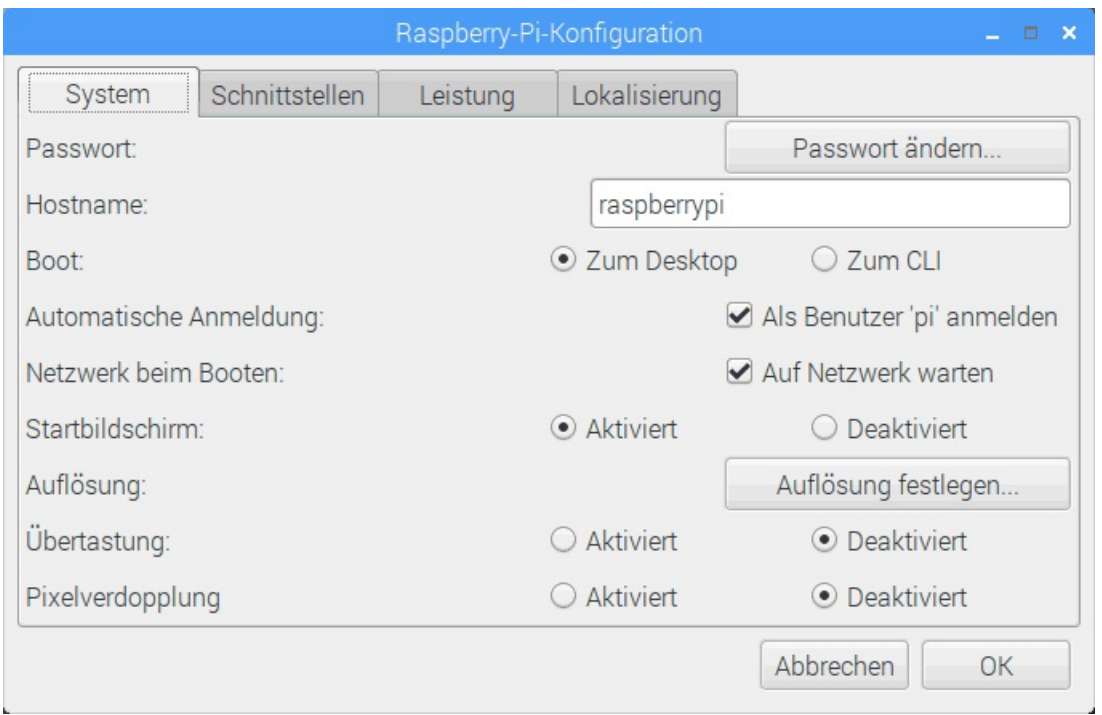

Wenn am Bildschirm ein schwarzer Rand sichtbar ist so wird mit "Übertastung" "Deaktivieren" dieser verschwinden und man hat den ganzen Bildschirm zur Ansicht. Wenn bereits der ganze Bildschirm genutzt wird braucht man diese Option nicht ändern.

# **Einrichten einer Netzlaufwerk-Verbindung für das Handbuch-Laufwerk:**

Wenn Sie keinen Server mit Handbuch Daten haben können Sie diesen Punkt überspringen.

Die Verbindung wird permanent hergestellt so dass diese bei jedem Systemstart verfügbar ist. Dazu wird die Datei /etc/fstab editiert und das automatische mounten einer Freigabe hinzugefügt.

- sudo apt-get install smbclient
- sudo mkdir /home/pi/EleLa
- sudo mkdir /home/pi/EleLa/Handbuch
- sudo nano -Bw /etc/fstab

Diese eine Zeile wird am Ende der Datei "fstab" hinzugefügt:

//<SERVER\_IPADRESSE>/<FREIGABENAME> /home/pi/EleLa/Handbuch cifs user=<USERNAME>,password= <PASSWORT>,vers=1.0,iocharset=utf8,rw,file\_mode=0777,dir\_mode=0777,nounix,x-systemd.requires=network-online.target 0 0

Das Verzeichnis "/home/pi/EleLa/Handbuch" muss dazu angelegt sein. Alle groß geschriebene Wörter müssen so ersetzt werden wie im Datei-Server definiert sind. Nach dem Neustart des Systemes sollte die Freigabe verfügbar sein. Sollte diese Art der Freigabe nicht funktionieren, so bitte Details zum "mount" Befehl im Internet nachlesen.

#### **Installation von zusätzlichen Paketen**

Es werden noch zusätzliche Pakete benötigt damit EleLa man einfach nutzen kann. Um diese zu installieren ist eine Internetverbindung nötig. Dieser werden in einem Terminal Fenster eingegeben.

Einrichten KChmViewer - für die Ansicht der Hilfe:

sudo apt-get install kchmviewer

Einrichten eines PDF Viewers:

sudo apt-get install okular

Maria-DB Client:

sudo apt-get install mariadb-client

für MySQL wäre es: sudo apt-get install mysql-client

## **EleLa installieren / kopieren - Erstinstallation!**

In diesem Beispiel wird gezeigt wenn EleLa in das Verzeichnis /home/pi/EleLa installiert wird. Alle Dateien sind im RaspberryPi ZIP enthalten und müssen nur noch nach /home/pi/ entpackt werden. Nach dem Entpacken ist das Verzeichnis EleLa samt aller Dateien angelegt. Zusätzlich wird im Verzeichnis "Desktop" die Datei "EleLa.desktop" angelegt. Diese Schritte sind nötig:

- Entpacken des ZIP Archives nach /home/pi/ unzip EleLa\_Vx.x.xxxxx\_RaspberryPi.zip -d /home/pi/
- mkdir /home/pi/EleLa/Handbuch
- Das "Ausführen" Bit der Anwendung "EleLa.rpi" muss manuell in den Dateioptionen gesetzt werden: sudo chmod +x /home/pi/EleLa/EleLa.rpi
- Die Datenbank-Datei (SQLite) umkopieren (bei Warenlager die Datei "EleLa Waren.sq3" als Quelle verwenden: cp /home/pi/EleLa/EleLa\_Elektronik.sq3 /home/pi/EleLa/EleLa.sq3
- Das Desktop Icon muss von den Rechten her ggf. angepasst werden: sudo chmod 644 /home/pi/Desktop/EleLa.desktop
- Das Desktop-Icon noch für das Start-Menü kopieren: sudo cp /home/pi/Desktop/EleLa.desktop /usr/share/raspi-ui-overrides/applications/

#### **Erster Test mit EleLa**

Ausführen der Datei EleLa.rpi aus dem Ordner /home/pi/EleLa.

Nach einigen Sekunden Startzeit (bis alle Daten geladen sind) zeigt sich die EleLa Oberfläche mit der Start-Datenbank. Danach einmal die F1-Taste drücken. Wenn das Paket "KChmViewer" korrekt installiert wurde zeigt sich die EleLa Hilfe. Nun ist alles bereit.

Für den ersten Start mit EleLa lesen Sie am Besten in der Hilfe im "Tutorial - Erste Schritte"

## **Einrichten EleLa für die Verbindung mit einem MariaDB oder MySQL Datenbankserver**

Im EleLa Konfigurationsdialog unter Extras-F10 > Log > Optionen:

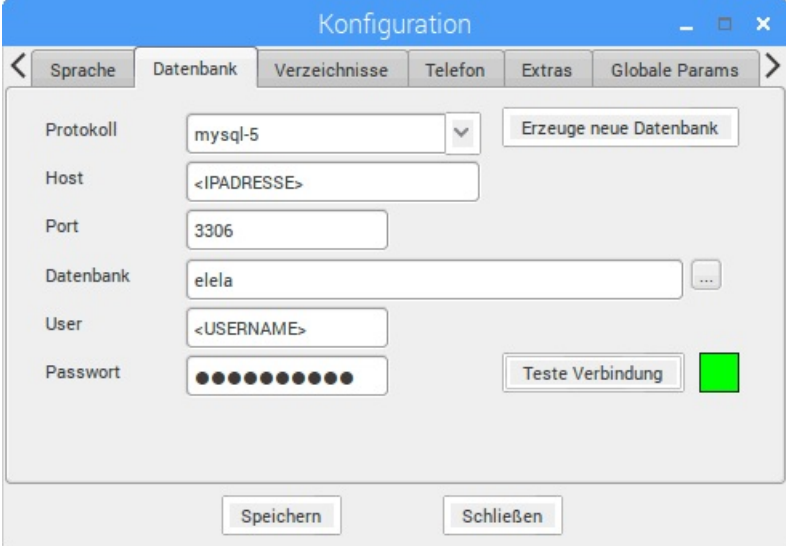

Die Einstellung ist gleich wie bei einem Linux oder Windows-System. MariaDB und MySQL nutzen das gleiche Protokoll "mysql-5". Mit "Teste Verbindung" wird geprüft ob die Verbindung funktioniert.

#### **Installations-Anleitung für Update**

VOR dem Update sollte mit der alten EXE eine Datensicherung durchgeführt werden. Anschließend kann aus dem neuen ZIP die neue EleLa entpackt und ersetzt werden und das "Ausführen" Bit muss wieder aktiviert werden:

Das "Ausführen" Bit der Anwendung "EleLa.rpi" muss manuell in den Dateioptionen gesetzt sein: sudo chmod +x /home/pi/EleLa/EleLa.rpi

EleLa wird beim ersten Start automatisch die Datenbank updaten, falls nötig, daher sollte vor dem Update die Datenbank gesichert werden.

Als alternative Sicherungsmethode sollte am Besten die ganze SD-Karte mit einem Image gesichert werden, damit kann man den Raspberry Pi schnell wiederherstellen wenn die SD Karte defekt geht.

Ein Mischbetrieb mit V1.x.xxxx/V2.x.xxxx und V3.x.xxxx ist nicht möglich, es müssen alle Arbeitsplätze die gleiche Haupt-Versionsnummer haben.

(c) 2010-2018 by Markus Müller **E-Mail:** mm@MmVisual.de